## **See Also**

### [GraffitiWebContextMenuItem](https://graffitisuite.com/wiki/doku.php?id=web:contextmenuitem)

# **Enumerations**

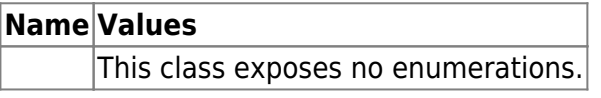

### **Constants**

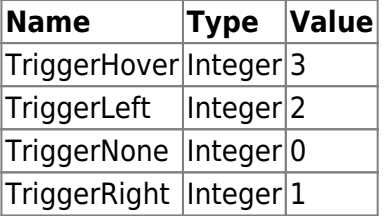

## **Events**

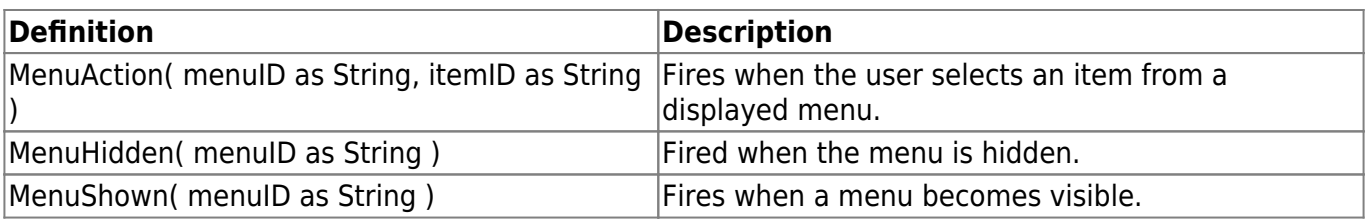

## **Methods**

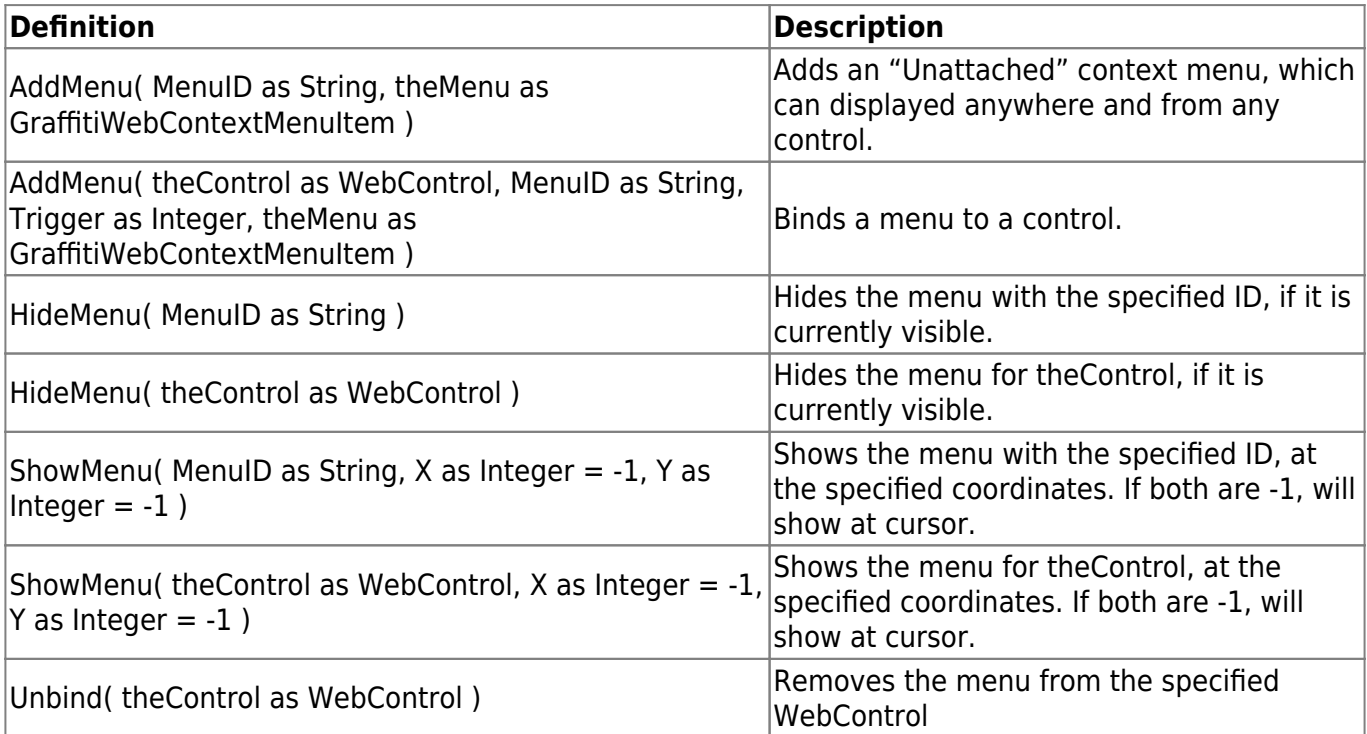

# **Properties**

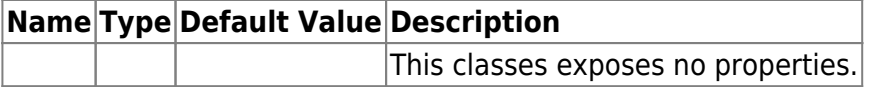

## **Examples**

### **Xojo WebListBox**

To implement in the MouseUp event, you must provide the X and Y parameters for where the menu should appear.

```
if Details. Button = 2then
 gme me.left + X, me.top + Y)
end if
```
### **Styles**

GraffitiWebContextMenuItems have a Style property, to which you can assign a WebStyle. If this is the top-level item used in the AddMenu call, then that style is used to style the backdrop of the contextmenu and all sub-menus. If it is an item within the top-level or sub- menu, then it is used to style the individual item.

#### **Unbound Menus**

To create an unbound menu (one which is not attached to a control), you simply call the AddMenu overloaded method:

```
dim unattachedMenu as new GraffitiWebContextMenuItem( "unattachedMenu" )
unattachedMenu.Children.Append( new GraffitiWebContextMenuItem(
"unattached1", "Item 1" ) )
unattachedMenu.Children.Append( new GraffitiWebContextMenuItem(
"unattached2", "Item 2" ) )
gwcmDemo.AddMenu( "unattachedMenu", unattachedMenu )
```
And to show this menu:

gwcmDemo.ShowMenu( "unattachedMenu" )

This method is recommended for instances where you wish to have multiple menus tied to a single control.

From: <https://graffitisuite.com/wiki/>- **GraffitiSuite Documentation**

Permanent link: **<https://graffitisuite.com/wiki/doku.php?id=web:contextmenu>**

Last update: **2019/10/23 05:53**

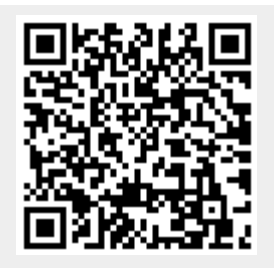